## **USER GUIDE FOR ROSHAN EQUITY INVESTMENT**

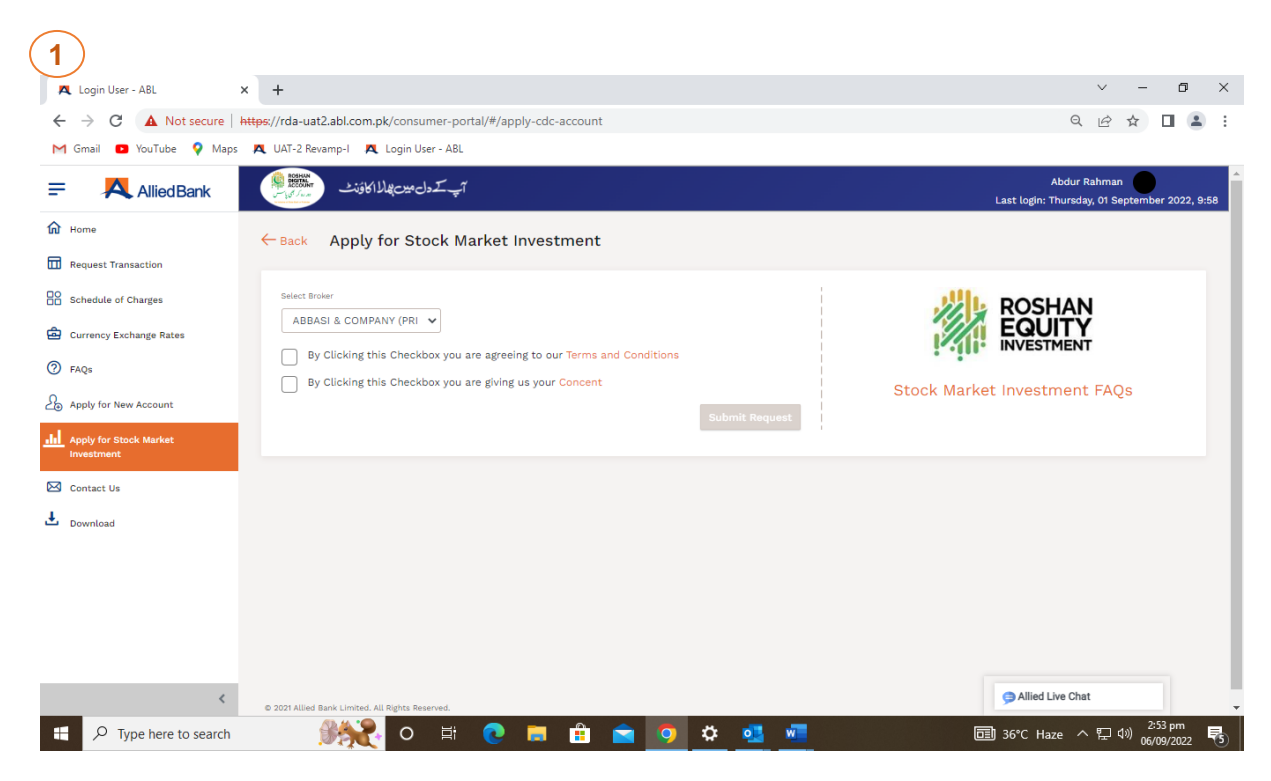

**Press Button Apply for Stock Market Investment**

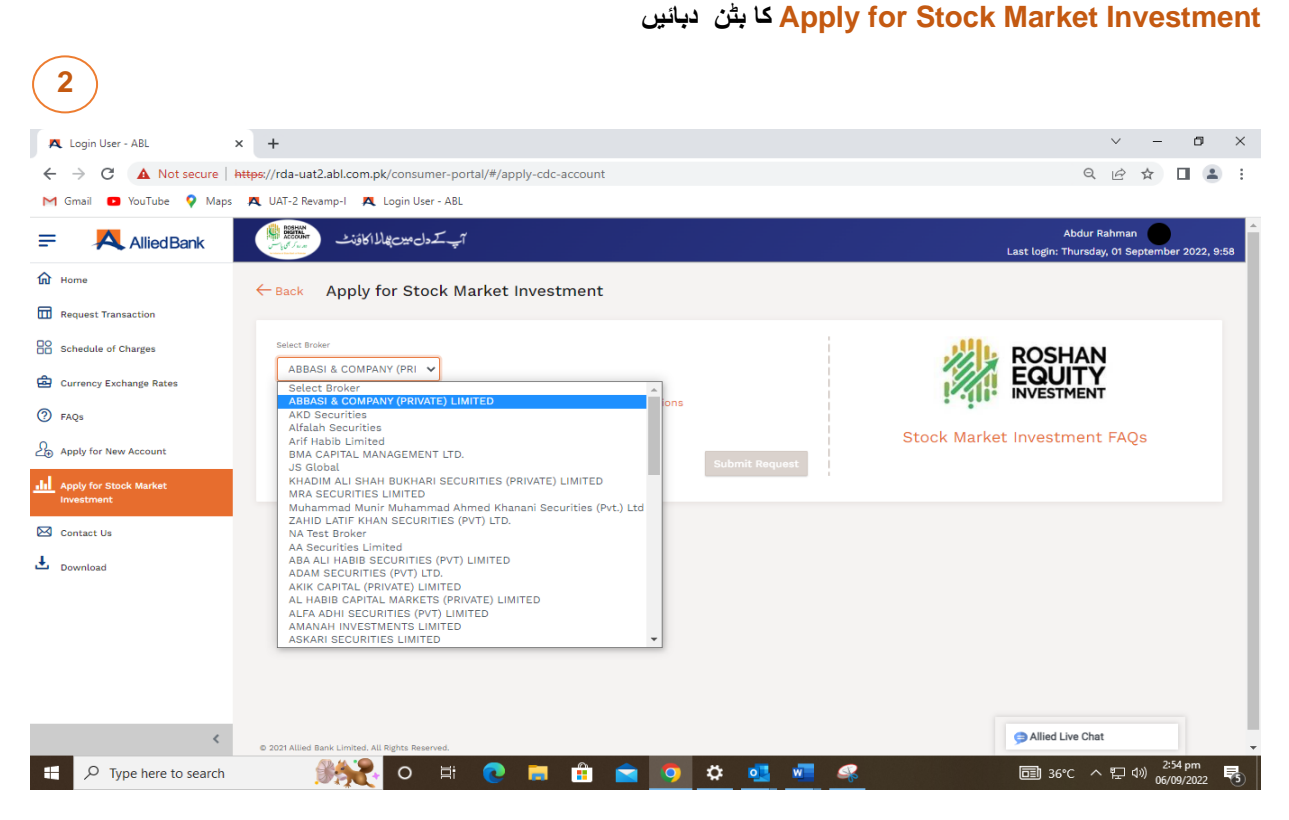

**From Brokers list Select a Broker Name**

**بروکرز فہرست میں سے بروکر کا نام منتخب کریں** 

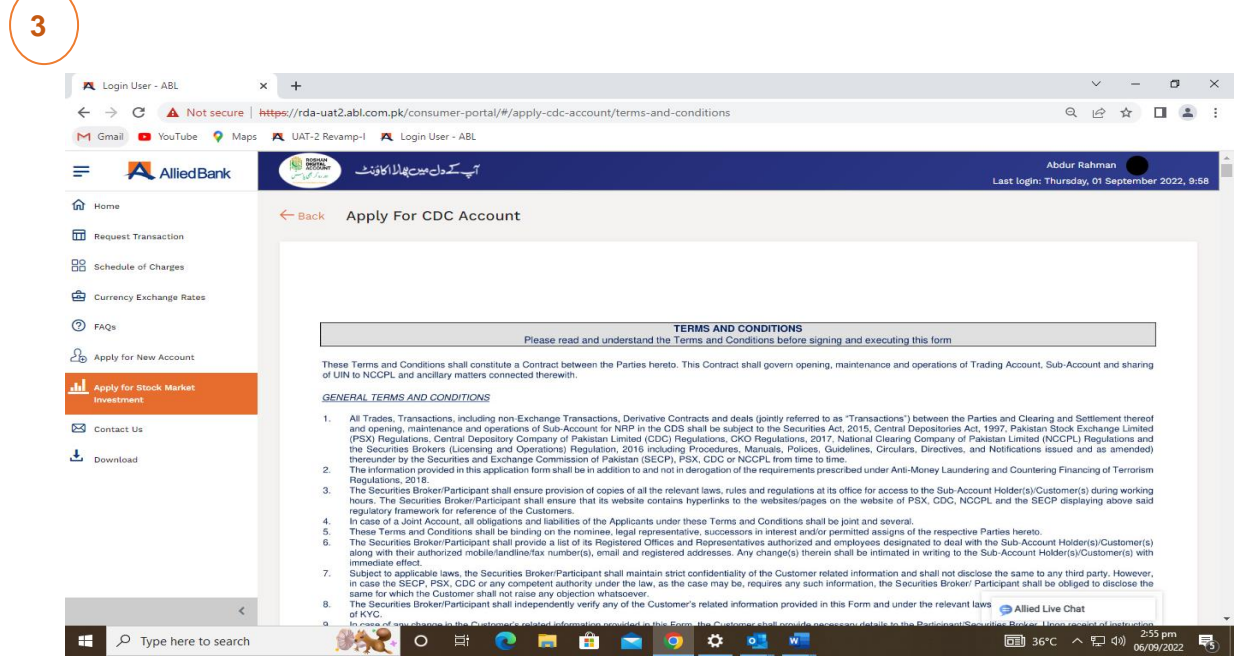

 **Please read Terms & Conditions for signing and executing this form.**

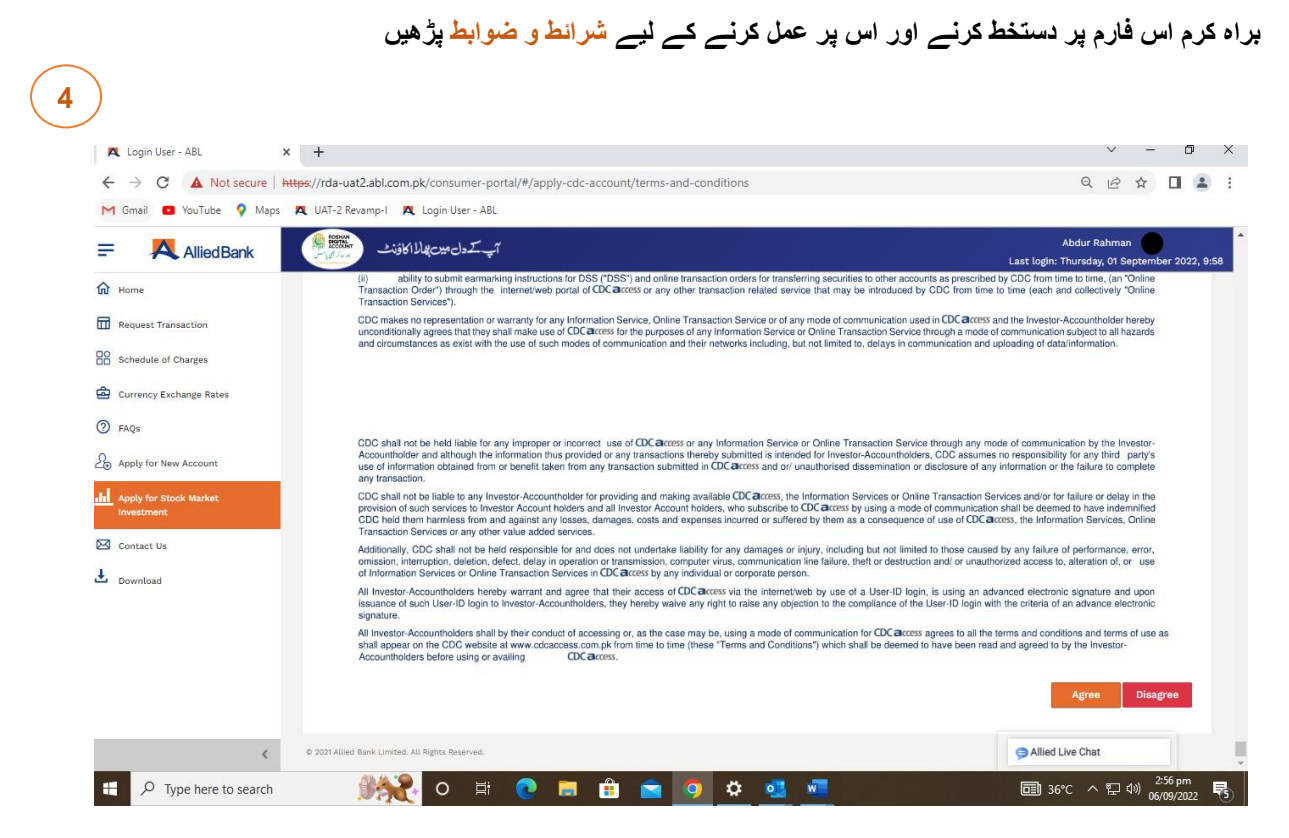

 **Press Agree or Disagree in Terms & Conditions**

**شرائط و ضوابط سے Agree یا Disagree کرنے کیلئے بٹن دبائیں** 

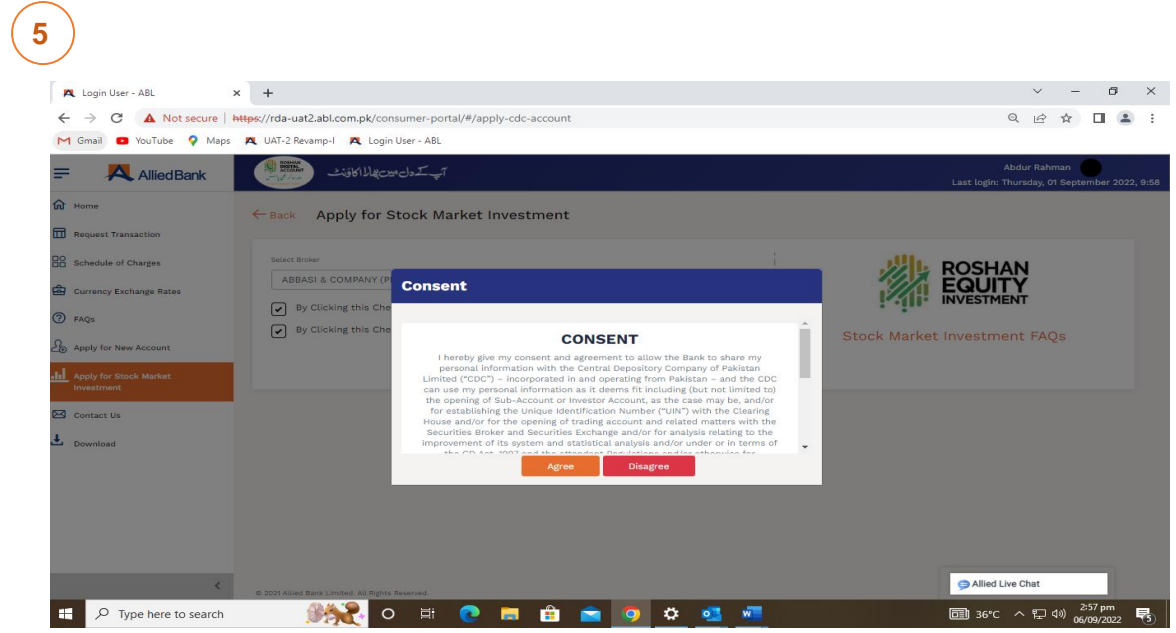

 **Press your Agree or Disagree in Consent declaration**

| Login User - ABL<br>$\times$<br>$\ddot{}$                                                                              |                                                                                    |                                        |                                 | σ<br>$\vee$<br>$\mathsf{X}$                                   |
|----------------------------------------------------------------------------------------------------|------------------------------------------------------------------------------------|----------------------------------------|---------------------------------|---------------------------------------------------------------|
| A Not secure   https://rda-uat2.abl.com.pk/consumer-portal/#/request-transaction<br>$\rightarrow$<br>C<br>$\leftarrow$ |                                                                                    |                                        |                                 | 日 12 ☆<br>$\Box$ $\Box$                                       |
| M Gmail                                                                                                    | <b>D</b> YouTube <b>V</b> Maps <b>AL</b> UAT-2 Revamp-I <b>AL</b> Login User - ABL |                                        |                                 |                                                               |
| ₽<br>A Allied Bank                                                                                                    | ROSHUN<br>DIGITAL<br>اپکردل میں <i>پال</i> ا کاؤنٹ                                 |                                        |                                 | Abdur Rahman<br>Last login: Thursday, 01 September 2022, 9:58 |
| the Home                                                                                                    |                                                                                    |                                        |                                 |                                                               |
| <b>Request Transaction</b>                                                                                             |                                                                                    |                                        |                                 |                                                               |
| <b>HO</b> Schedule of Charges                                                                                          | ≇                                                                                  | ᆖ                                      | Ę                               |                                                               |
| Currency Exchange Rates                                                                                                | <b>Cheque Book Request</b>                                                         | <b>Debit Card Request</b>              | <b>Funds Transfer</b>           | <b>Dormant Account Activation</b>                             |
| 2 FAQS                                                                                                    |                                                                                    |                                        |                                 |                                                               |
| Apply for New Account                                                                                                  |                                                                                    |                                        |                                 |                                                               |
| 11 Apply for Stock Market                                                                                              | ₽⊉                                                                                 | 回                                      | 忠                               | $\circ$                                                       |
| Investment<br>Contact Us                                                                                               | <b>Allied Bankers Cheque Request</b>                                               | <b>Term Deposit Booking</b>            | <b>Inter-bank Fund Transfer</b> | Term Deposit /<br><b>Premature Encashment</b>                 |
| $\frac{1}{\sqrt{2}}$ Download                                                                                          |                                                                                    |                                        |                                 |                                                               |
|                                                                                                    |                                                                                    |                                        |                                 |                                                               |
|                                                                                                    |                                                                                    |                                        |                                 |                                                               |
|                                                                                                    | $\frac{1}{2}$<br><b>Investment Request</b>                                         | Fund Transfer Request for Stock Market | 啼<br>Roshan Samaaji Khidmat     | Naya Pakistan Certificate (NPC)                               |

**Select Funds Transfer Request for Stock Market Investment**

 **کریں منتخب Funds Transfer Request for Stock Market Investment**

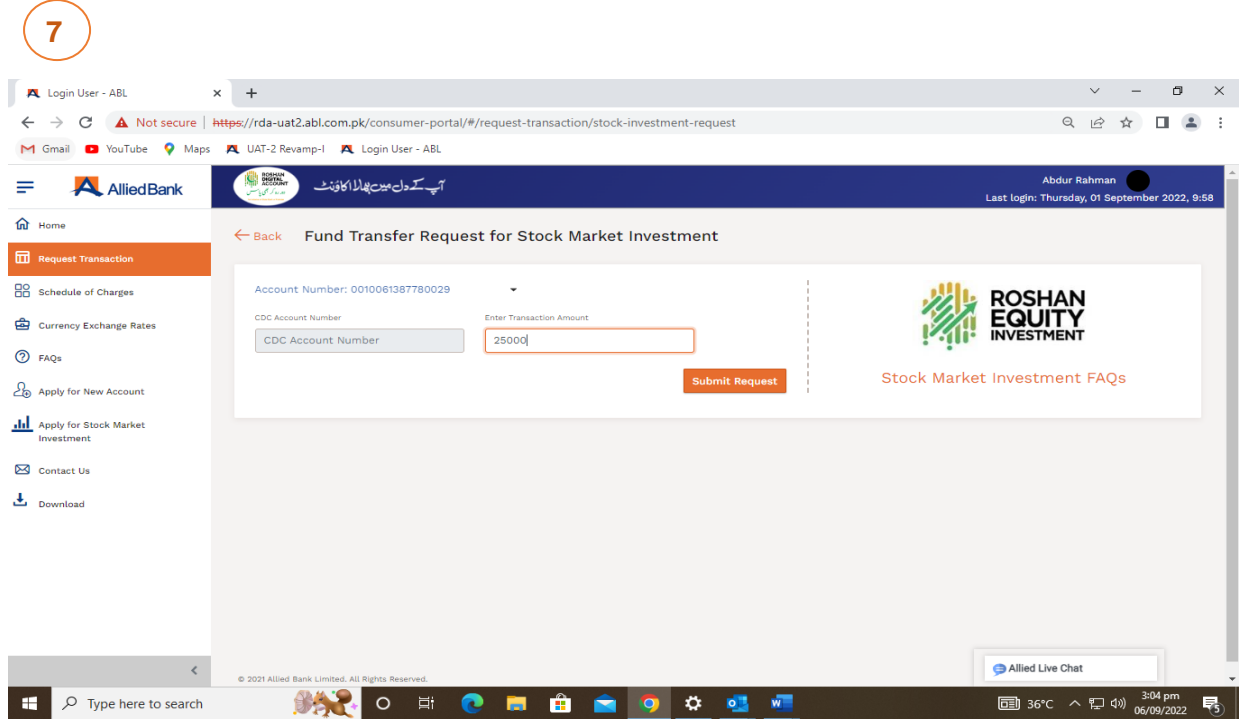

**Select Account number from drop down menu of account Selection List And then Enter Transaction Amount**.

**اکاؤنٹ سلیکشن لسٹ کے ڈراپ ڈاؤن مینو سے اکاؤنٹ نمبر منتخب کریں اور پھر ٹرانزیکشن رقم درج کریں**